Making Everything Easier!"

### Microsoft<sup>®</sup> **PowerPoint<sup>®</sup>** 2010 ALL-IN-ONE

DUMMIES"

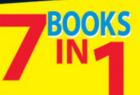

- Getting Started in PowerPoint
- Building Your Presentation
- Communicating with Tables, Charts, and Diagrams
- Embellishing Your Slides with Graphics and Shapes
- Flash and Dash
- Giving a Presentation
- PowerPoint for Power Users

#### Peter Weverka

Author of Office 2010 All-in-One For Dummies

## PowerPoint<sup>®</sup>2010 All-in-One For Dummies<sup>®</sup>

### **Table of Contents**

#### **Introduction**

What's in This Book, Anyway?

What Makes This Book Special

Easy-to-look-up information

A task-oriented approach

Meaningful screen shots

Foolish Assumptions

Conventions Used in This Book

Icons Used in This Book

Good Luck, Reader!

### **Book I: Getting Started in PowerPoint**

 Book I: Chapter 1: Introducing PowerPoint

 PowerPoint Slides

 Some PowerPoint Jargon

 PowerPoint as a Communication Tool

 A Whirlwind Tour of PowerPoint

 Creating the slides

 Designing your presentation

Inserting tables, charts, diagrams, and shapes

<u>"Animating" your slides</u>

Showing your presentation

Book I: Chapter 2: PowerPoint Nuts and Bolts

Starting PowerPoint

Creating a New Presentation

Deciding between the blank presentation and a template

<u>Creating a blank presentation</u>

<u>Creating a presentation from a template</u>

Starting from another presentation

Saving Your Presentation Files

Saving a presentation

Saving a presentation for the first time

Telling PowerPoint where you like to save presentations

Saving presentations for use in earlier versions of PowerPoint

Saving "AutoRecovery information"

Navigating the Save As and Open Dialog Boxes

**Opening and Closing Presentations** 

**Opening a presentation** 

<u>Closing a presentation</u>

Entering the Document Properties

Shortcut Commands Worth Knowing

<u>Undoing a mistake</u>

<u>Repeating an action — and quicker this time</u>

Entering text quickly with the AutoCorrect command

Book I: Chapter 3: Finding Your Way around the PowerPoint Screen

A Brief Geography Lesson

Knowing Your Way around the PowerPoint Interface

<u>The File tab</u>

The Quick Access toolbar

The Ribbon and its tabs

Context-sensitive tabs

The anatomy of a tab

Live previewing

<u>Mini toolbars</u>

PowerPoint for keyboard lovers

Zooming In, Zooming Out

Getting a Better View of Your Work

<u>Changing views</u>

Normal/Slides view: Moving from slide to slide

Normal/Outline view: Fiddling with the text

<u>Slide Sorter view: Moving and deleting slides</u>

Reading View view: Proofreading slides

Slide Show view: Giving a presentation

Notes Page view: Reading your speaker notes

Black and White and Grayscale views

The Master views

Hiding and Displaying the Slides Pane and Notes Pane

Displaying, Hiding, and Reading the Ruler

Book I: Chapter 4: Planning Ahead for a Solid Presentation

Formulating Your Presentation

Start by writing the text

Make clear what the presentation is about

Start from the conclusion

Personalize the presentation

<u>Tell a story</u>

Assemble the content

**Designing Your Presentation** 

Keep it simple

Be consistent from slide to slide

Choose colors that help communicate your message

When fashioning a design, consider the audience

Beware the bullet point

Observe the one-slide-per-minute rule

<u>Make like a newspaper</u>

<u>Use visuals, not only words, to make your point</u>

**Delivering Your Presentation** 

Rehearse, and rehearse some more

Connect with the audience

Anticipate questions from the audience

Know your equipment

Take control from the start

Play tricks with the PowerPoint screen

#### **Book II: Building Your Presentation**

Book II: Chapter 1: Inserting and Handling Slides
Understanding How Slides Are Constructed
Slide layouts

Text frames and content frames

<u>Selecting the right layout</u>

**Creating New Slides for Your Presentation** 

Inserting a new slide

Shortcuts for creating slides

Creating a duplicate slide

Copying and pasting slides

Stealing slides from other presentations

Conjuring slides from Word document headings

<u>Selecting a Different Layout for a Slide</u>

**Dividing a Presentation into Sections** 

Creating, naming, and removing sections

Managing and manipulating sections

<u>Changing the Size and Orientation of Slides</u>

Changing the size of slides

Changing the orientation of slides

Selecting, Moving, and Deleting Slides

<u>Selecting slides</u>

Moving slides

Deleting slides

Hidden Slides for All Contingencies

Hiding a slide

Showing a hidden slide during a presentation

Book II: Chapter 2: Handling Master Slides and Master Styles

Using Master Slides and Master Styles for a Consistent Design

Switching to Slide Master view

<u>Understanding master slides (the Slide Master and layouts)</u>

<u>Understanding how master styles work</u>

<u>Relationships between the Slide Master, layouts, and slides</u>

Ground Rules for Handling Master Slides

<u>Altering a Master Slide</u>

Editing a master style

<u>Changing the layout of master slides</u>

Creating another Slide Master

<u>Restoring a Redesigned Presentation to Its Original State</u>

Reconnecting a presentation slide to its original layout

<u>Re-imposing the original design on an entire presentation</u>

Removing a Background Graphic from a Single Slide

Book II: Chapter 3: Handling Slide Backgrounds

Looking at Themes and Background Styles

<u>A look at themes</u>

A look at background styles

**Design Considerations** 

Setting the tone by your color choices

Carefully selecting the background colors

Making a Theme for Your Presentation

<u>Selecting a theme</u>

Customizing a theme

Creating Slide Backgrounds on Your Own

<u>Using a solid (or transparent) color for the slide background</u>

Creating a gradient color blend for slide backgrounds

Placing a clip-art image in the slide background

Using a graphic or photo for a slide background

Using a texture for a slide background

Creating a pattern for slide backgrounds

Changing the Background of a Single or a Handful of Slides

<u>Selecting a different theme for some of the slides</u>

<u>Creating a different background for some of the slides</u>

<u>Using a different background for slide layouts</u>

Book II: Chapter 4: Entering the Text

Entering Text: The Basics

Normal/Outline View for Reading and Editing Text

<u>Manipulating the Text</u>

<u>Selecting text on a slide</u>

Moving, copying, and pasting text

Deleting text

Changing the Look of Text

Choosing fonts for text

Finding and replacing fonts throughout a presentation

<u>Changing the font size of text</u>

<u>Applying font styles to text</u>

<u>Applying text effects to text</u>

Changing the color of text

<u>Quick Ways to Handle Case, or Capitalization</u>

Entering Symbols, Foreign Characters, Quote Marks, and Dashes

Entering symbols and characters with the Symbol dialog box

Handling dashes and quotation marks

Correcting Typos Automatically with the AutoCorrect Command

**Opening the AutoCorrect dialog box** 

Telling PowerPoint which typos and misspellings to correct

Preventing capitalization errors with AutoCorrect

Finding and Replacing Text

Finding stray words and text

Conducting a Find-and-Replace operation

**Correcting Your Spelling Errors** 

Correcting misspellings one at a time

Spell checking an entire presentation

Fine-tuning the spell checker

Researching a Topic inside PowerPoint

Using the Research task pane

<u>Choosing your research options</u>

Finding the Right Word with the Thesaurus

Working with Text Written in a Foreign Language

Telling PowerPoint which languages you will use

Marking text as foreign language text

**Translating Foreign-Language Text** 

Book II: Chapter 5: Formatting Text on a Slide

Putting a Text Box on a Slide

<u>Creating a text box</u>

Rotating a text box

Establishing a default text box style

<u>Using a Shape as a Text Box</u>

<u>Turning a shape into a text box</u>

Turning a text box into a shape

Selecting Text Boxes and Text Frames

Changing the Direction of Text

Controlling How Text Fits in Text Frames and Text Boxes

Choosing how PowerPoint "autofits" text in text frames

<u>Choosing how PowerPoint "autofits" text in text boxes</u>

Positioning Text in Frames and Text Boxes

<u>Aligning text in frames and text boxes</u>

Indenting text in text frames and text boxes

<u>Aligning Text with Tab Stops</u>

<u>Changing the tab settings</u>

Creating tab settings with the ruler

Creating tab settings with the Tabs dialog box

Adjusting and removing tab stops

Handling Bulleted and Numbered Lists

Creating a standard bulleted or numbered list

Removing bullets and numbers from lists

Choosing a different bullet character, size, and color

Choosing a different list-numbering style, size, and color

Making sublists, or nested lists

Fine-Tuning the Text Layout

Adjusting the space between lines and paragraphs

Fixing a top-heavy title

Adjusting the space between characters

Changing the internal margins of a text frame or box

Putting Footers (and Headers) on Slides

Some background on footers and headers

Putting a standard footer on all your slides

Creating a "nonstandard" footer

Removing a footer from a single slide

# Book III: Communicating with Tables, Charts, and Diagrams

Book III: Chapter 1: Constructing the Perfect Table

Talking Table Jargon

<u>Creating a Table</u>

Entering the Text and Numbers

<u>Selecting Different Parts of a Table</u>

Aligning Text in Columns and Rows

Merging and Splitting Cells

Laying Out Your Table

Changing the size of a table, columns, and rows

Adjusting column and row size

Inserting and deleting columns and rows

Moving columns and rows

<u>Changing the size of cell margins</u>

Formatting Your Table

Designing a table with a table style

Calling attention to different rows and columns

Decorating your table with borders and colors

Neat Table Tricks

Changing the direction of header row text

<u>Using a picture as the table background</u>

Drawing diagonal lines on tables

Drawing on a table

Wrapping slide text around a table

Book III: Chapter 2: Putting a Chart on a Slide

A Mercifully Brief Anatomy Lesson

The Basics: Creating a Chart

Choosing the Right Chart

Ground rules for choosing a chart

Examining the different kinds of charts

Providing the Raw Data for Your Chart

Entering data in an Excel worksheet

<u>Resizing the data range</u>

Updating a chart with new data

Changing a Chart's Appearance

<u>Changing the chart type</u>

Changing the shape of a chart

Relying on a chart style to change appearances

<u>Changing the layout of a chart</u>

Handling the gridlines

Changing a chart element's color, font, or other particular

Saving a Chart as a Template So That You Can Use It Again

Saving a chart as a template

<u>Creating a chart from a template</u>

<u>Chart Tricks for the Daring and Heroic</u>

Decorating a chart with a picture

Annotating a chart

Displaying the raw data alongside the chart

<u>Animating a chart</u>

Creating an overlay chart

Converting 97-2003 Charts to PowerPoint 2010 Charts

Troubleshooting a Chart

Book III: Chapter 3: Putting Diagrams on Slides

The Basics: Creating SmartArt Diagrams

Creating the Initial Diagram

Creating a diagram

Swapping one diagram for another

Changing the Size and Position of a Diagram

Laying Out the Diagram Shapes

<u>Selecting a diagram shape</u>

Removing a shape from a diagram

Moving diagram shapes to different positions

Adding shapes to diagrams apart from hierarchy diagrams

Adding shapes to hierarchy diagrams

Adding shapes to Organization Charts

Promoting and demoting shapes in hierarchy diagrams

Handling the Text on Diagram Shapes

Entering text on a diagram shape

Entering bulleted lists on diagram shapes

Changing a Diagram's Direction

<u>Choosing a Look for Your Diagram</u>

Changing the Appearance of Diagram Shapes

<u>Changing the size of a diagram shape</u>

Exchanging one shape for another

Changing a shape's color, fill, or outline

Changing fonts and font sizes on shapes

Creating a Diagram from Scratch

Writing Equations with the Equation Editor

Launching the Equation Editor

Templates and slots

Drawing equations

#### Book IV: Embellishing Your Slides with Graphics and Shapes

Book IV: Chapter 1: Drawing Shapes, Lines, and Other Objects

The Basics: Drawing Lines and Shapes

**Drawing Lines and Arrows** 

Drawing a straight line (or arrow)

Changing a line's length and position

<u>Changing a line's appearance</u>

Attaching and handling arrowheads

Drawing and editing arcs and curved lines

Freeform and scribble drawing

**Connecting Shapes with Connectors** 

Making a connection

Attaching a connector to a different shape

<u>Adjusting a connector</u>

Drawing Rectangles, Ovals, Stars, and Other Shapes

Drawing a shape

Changing a shape's symmetry

Exchanging One Shape for Another

<u>Using a Shape as a Text Box</u>

WordArt for Bending, Spindling, and Mutilating Text

Creating a WordArt image

Editing a WordArt image

Book IV: Chapter 2: Managing and Manipulating Objects

<u>The Basics: Manipulating Lines, Shapes, Art, Text Boxes, and Other</u> <u>Objects</u>

Selecting Objects So That You Can Manipulate Them

Laying Out Objects with the Grid, Drawing Guides, and Rulers

Displaying the grid and drawing guides

Telling PowerPoint how tight to make the grid

Creating and moving drawing guides

Displaying and hiding the rulers

Changing an Object's Size

"Eye-balling it" with the selection handles

Entering Height and Width measurements

<u>Changing an Object's Proportions</u>

Positioning Objects on a Slide

Dragging to move objects

Positioning objects by way of the dialog box

Copying Objects

When Objects Overlap: Choosing which Appears above the Other

Controlling overlaps with the Bring and Send commands

Controlling overlaps with the Selection and Visibility pane

Rotating and Flipping Objects

Tricks for Aligning and Distributing Objects

<u>Aligning objects</u>

Distributing objects so that they are equidistant

Changing an Object's Color, Outline Color, and Transparency

How PowerPoint handles object color

Filling an object with a color, picture, or texture

Making a color transparent

Putting the outline around an object

<u>Using a shape effect</u>

Grouping Objects to Make Working with Them Easier

Grouping objects

Ungrouping and regrouping

Putting a Third Dimension on an Object

Letting PowerPoint do the work

Building the third dimension on your own

Putting a Shadow on an Object

Book IV: Chapter 3: Decorating Slides with Graphics and Photographs

All about Picture File Formats

Bitmap and vector graphics

**Resolution** 

**Compression** 

<u>Color depth</u>

**Choosing File Formats for Graphics** 

The All-Important Copyright Issue

Inserting a Picture on a Slide

<u>Touching Up a Picture</u>

Softening and sharpening pictures

Correcting a picture's brightness and contrast

<u>Recoloring a picture</u>

<u>Choosing an artistic effect</u>

<u>Selecting a picture style</u>

<u>Cropping off part of a picture</u>

Removing the background

Compressing Pictures to Save Disk Space

Using Graphics as Backgrounds

Using a picture in the background

<u>Using a graphic as background for text</u>

Putting Together a Photo Album

Creating your photo album

<u>Putting on the final touches</u>

Editing your photo album

Using Microsoft Office Picture Manager

Mapping the graphic files on your computer

Displaying the graphic file you want to work with

Editing a picture

Book IV: Chapter 4: Decorating Slides with Clip Art

What Is Clip Art?

Inserting a Clip-Art Image in a Slide

Tinkering with a Clip-Art Image's Appearance

Handling Media Files with the Clip Organizer

Knowing your way around the Clip Organizer

Locating the media file you need

Inserting a media file into a PowerPoint slide

Storing your own files in the My Collections folders

#### Book V: Flash and Dash

Book V: Chapter 1: Taking Advantage of Transitions and Animations

**Comparing Transitions and Animations** 

Showing Transitions between Slides

Assigning transitions to slides

Troubleshooting transitions

A Short but Sweet Animation Primer

<u>Uses for animations</u>

Choosing which slide elements to animate

Choosing an animation and animation effect

Defining the order of animations

Deciding when elements are animated

The Quick Way to Animate a Slide

Advanced Techniques for Animating Slides

<u>Planning ahead</u>

<u>Using the Animations tab and Animation pane</u>

<u>Applying an animation</u>

Changing and scrapping animations

Modifying an animation

Animating text frames and text boxes

Hiding elements and changing their color after animation

Motion paths for moving elements across a slide

Playing choreographer with animations

Starting an animation with a trigger

Playing Sounds along with Animations

**Suggestions for Animating Slides** 

Animating bulleted and numbered lists

<u>Changing elements' size as they move</u>

Building a slide one element at a time

Animating different parts of a chart

Book V: Chapter 2: Making Video Slides

Looking before You Leap

Understanding how video files strain your computer

<u>Understanding video file formats</u>

Compressing video files

Placing Videos on Slides

Inserting a video on a slide

Inserting a video that isn't compatible with PowerPoint

Starting and Pausing a Video during a Presentation

Fine-Tuning a Video Presentation

Editing a Video

Adding Spice to Your Video Presentation

Adjusting the size of the video screen

Putting a border and poster frame on a video

Book V: Chapter 3: Making Audio and Music a Part of a Presentation

Ways to Include Sound in a Presentation

<u>A Word about Audio File Formats</u>

Finding Audio Files on the Internet

Marking Slide Transitions with Sound

Assigning a transition sound to a slide

Fine-tuning transition sounds

**Inserting Audio Files in Presentations** 

Inserting an audio file in a slide

Telling PowerPoint when and how to play an audio file

Playing audio after a few seconds have elapsed

<u>Playing an audio file as several slides appear</u>

Getting the audio from a CD

<u>Playing a string of audio files</u>

Starting, Pausing, and Resuming an Audio File

**Recording a Voice Narration for PowerPoint** 

Testing your computer's microphone

Recording a voice narration in PowerPoint

#### **Book VI: Giving a Presentation**

Book VI: Chapter 1: Giving an In-Person Presentation Rehearsing and Timing Your Presentation

Putting on the Finishing Touches

Showing Your Presentation

Starting and ending a presentation

Going from slide to slide

Switching to another program during a presentation

Drawing on Slides

Wielding a pen or highlighter in a presentation

Hiding and erasing pen and highlighter markings

Pointing with the Arrow

Making Use of Blank Screens

Customizing Shows for Particular Audiences

Assembling slides for a custom show

Editing a custom show

Presenting a custom show

Summarizing PowerPoint Presentation Techniques

Book VI: Chapter 2: Speaker Notes and Handouts

What Are Notes and Handouts?

All about Notes

Entering a note

Editing your notes in Notes Page view

The Notes Master for formatting notes pages

Providing Handouts for Your Audience

Printing an Outline Version of Your Presentation

Printing Slides, Handouts, and Notes Pages

Printing: The basics

Examining the Print options

Getting around in the Preview area

Book VI: Chapter 3: Creating a Self-Running Presentation

Good Uses for Self-Running Presentations

**Challenges of a Self-Running Presentation** 

Deciding How Long to Keep Slides On-Screen

Entering time periods yourself

<u>"Rehearsing" slide times</u>

Telling PowerPoint that Your Presentation Is Self-Running

Starting and Ending a Self-Running Presentation

Book VI: Chapter 4: Creating a User-Run Presentation

What Is a User-Run Presentation?

Uses for User-Run Presentations

**Challenges of a User-Run Presentation** 

Helping viewers understand how to run the presentation

Fitting action buttons on slides

Preventing a presentation from stalling

Making Yours a User-Run Presentation

Action Buttons vs. Hyperlinks

Action Buttons for Going from Slide to Slide

Drawing an action button

Repairing, removing, and reshaping action buttons

Creating your own action button

Placing action buttons on a master slide

Creating Hyperlinks

<u>Creating a hyperlink to a slide</u>

<u>Creating a hyperlink to a Web page</u>

Hyperlinking to a file in another program

<u>Creating an e-mail hyperlink</u>

Repairing and removing hyperlinks

Making Sure That Your Presentation Doesn't Stall

Book VI: Chapter 5: Alternative Ways to Distribute Presentations

Putting On the Finishing Touches

Locking a File with a Password

Password-protecting a presentation

Removing a password from a presentation

Sending Your Presentation in an E-Mail Message

Packaging Your Presentation on a CD

Packaging a presentation on a CD

Playing a packaged presentation from a CD

Creating a Presentation Video

#### **Book VII: PowerPoint for Power Users**

Book VII: Chapter 1: Customizing PowerPoint

Customizing the Ribbon

Displaying and selecting tab, group, and command names

Moving tabs and groups on the Ribbon

Adding, removing, and renaming tabs, groups, and commands

Creating new tabs and groups

Resetting your Ribbon customizations

Customizing the Quick Access Toolbar

Adding buttons to the Quick Access toolbar

Changing the order of buttons on the Quick Access toolbar

<u>Removing buttons from the Quick Access toolbar</u>

<u>Placing the Quick Access toolbar above or below the Ribbon</u>

Customizing the Status Bar

**Changing Color Schemes** 

Book VII: Chapter 2: Creating a Presentation Design for Your Company

Creating a Template for Your Presentation Designs

Making Your Company Colors Part of the Design

Finding out a color's RGB or HSL setting

Employing a company color in a PowerPoint design

Making Your Company's Fonts Part of the Design

**Designing Your Template** 

Creating Slide Layouts for Your Template

<u>Creating a new slide layout</u>

Deleting slide layouts

Including Boilerplate Content in the Slide Design

Telling Co-Workers How to Use Your Template

Loading a template on a computer

<u>Creating a presentation from a template</u>

Book VII: Chapter 3: Collaborating with Others on a Presentation

Comments for Critiquing Others' Work

Writing and editing a comment

Reading and reviewing comments

<u>Cleaning comments from a presentation</u>

<u>Sharing Slides in a Slide Library</u>

<u>Reusing slides from a slide library</u>

Book VII: Chapter 4: Linking and Embedding for Compound Presentations

What Is OLE, Anyway?

Linking and embedding

Uses for object linking

Uses for object embedding

Pitfalls of object linking and embedding

Embedding Data from Other Programs on a PowerPoint Slide

Embedding an object

Editing an embedded object

Linking a PowerPoint Slide to a Source File

Establishing the link

<u>Updating a link</u>

Editing data in the source file

Converting a linked object to an embedded object

Book VII: Chapter 5: Automating Tasks with Macros

What Is a Macro?

<u>Displaying the Developer Tab</u>

Managing the Macro Security Problem

<u>Running a Macro</u>

Running a Macro from a Button on the Quick Access Toolbar

Installing Add-Ins

# PowerPoint<sup>®</sup> 2010 All-in-One For Dummies<sup>®</sup> by Peter Weverka

#### **PowerPoint® 2010 All-in-One For Dummies®**

Published byWiley Publishing, Inc.111 River StreetHoboken, NJ 07030-5774

www.wiley.com

Copyright © 2010 by Wiley Publishing, Inc., Indianapolis, Indiana

Published by Wiley Publishing, Inc., Indianapolis, Indiana

Published simultaneously in Canada

No part of this publication may be reproduced, stored in a retrieval system or transmitted in any form or by any means, electronic, mechanical, photocopying, recording, scanning or otherwise, except as permitted under Sections 107 or 108 of the 1976 United States Copyright Act, without either the prior written permission of the Publisher, or authorization through payment of the appropriate per-copy fee to the Copyright Clearance Center, 222 Rosewood Drive, Danvers, MA 01923, (978) 750-8400, fax (978) 646-8600. Requests to the Publisher for permission should be addressed to the Permissions Department, John Wiley & Sons, Inc., 111 River Street, Hoboken, NJ 07030, (201) 748-6011, fax (201) 748-6008, or online at <u>http://www.wiley.com/go/permissions</u>.

Trademarks: Wiley, the Wiley Publishing logo, For Dummies, the Dummies Man logo, A Reference for the Rest of Us!, The Dummies Way, Dummies Daily, The Fun and Easy Way, Dummies.com, Making Everything Easier, and related trade dress are trademarks or registered trademarks of John Wiley & Sons, Inc. and/or its affiliates in the United States and other countries, and may not be used without written permission. PowerPoint is a registered trademark of Microsoft Corporation in the United States and/or other countries. All other trademarks are the property of their respective owners. Wiley Publishing, Inc., is not associated with any product or vendor mentioned in this book.

Limit of Liability/Disclaimer of Warranty: The publisher and the author make no representations or warranties with respect to the accuracy or completeness of the contents of this work and specifically disclaim all warranties, including without limitation warranties of fitness for a particular purpose. No warranty may be created or extended by sales or promotional materials. The advice and strategies contained herein may not be suitable for every situation. This work is sold with the understanding that the publisher is not engaged in rendering legal, accounting, or other professional services. If professional assistance is required, the services of a competent professional person should be sought. Neither the publisher nor the author shall be liable for damages arising herefrom. The fact that an organization or Website is referred to in this work as a citation and/or a potential source of further information does not mean that the author or the publisher endorses the information the organization or Website may provide or recommendations it may make. Further, readers should be aware that Internet Websites listed in this work may have changed or disappeared between when this work was written and when it is read.

For general information on our other products and services, please contact our Customer Care Department within the U.S. at 877-762-2974, outside the U.S. at 317-572-3993, or fax 317-572-4002.

For technical support, please visit <u>www.wiley.com/techsupport</u>.

Wiley also publishes its books in a variety of electronic formats. Some content that appears in print may not be available in electronic books.

Library of Congress Control Number: 2010925704

ISBN: 978-0-470-50099-6

Manufactured in the United States of America

10 9 8 7 6 5 4 3 2 1

### **About the Author**

**Peter Weverka** is the bestselling author of several For Dummies books, as well as other computer books about various topics. Peter's humor-ous articles and stories none related to computers, thankfully — have appeared in Harper's, SPY, The Argonaut, and other magazines for grown-ups.

### Dedication

For Aiko Sofia and Henry Gabriel.

### Author's Acknowledgments

This book owes a lot to many hard-working people at Wiley Publishing in Indiana. I would like once again to thank Steve Hayes for his good advice, his encouragement, and the opportunity to write another For Dummies book.

It was a pleasure — once again — to work with Susan Christophersen, who knows the editing craft as well as any editor I have ever worked with.

Technical editor Joyce Neilson made sure that all the explanations in this book are indeed accurate, and I would like to thank her for her excellent work and suggestions for improving this book. I would also like to thank Rich Tennant for the witty cartoons you will find on the pages of this book, and Estalita Slivoskey for writing the index.

These people at the Wiley offices in Indianapolis gave their all to this book, and I want to acknowledge them by name: Carl Byers, Melanie Hoffman, and Patrick Redmond.

Finally, I owe my family — Sofia, Henry, and Addie — a debt for tolerating my vampire-like working hours and eerie demeanor at the breakfast table. How will I ever repay you?

### **Publisher's Acknowledgments**

We're proud of this book; please send us your comments at <u>http://dummies.custhelp.com</u>. For other comments, please contact our Customer Care Department within the U.S. at 877-762-2974, outside the U.S. at 317-572-3993, or fax 317-572-4002.

Some of the people who helped bring this book to market include the following:

#### **Acquisitions and Editorial**

Project and Copy Editor: Susan Christophersen

**Executive Editor:** Steve Hayes

Technical Editor: Joyce Nielsen

Editorial Manager: Jodi Jensen

Editorial Assistant: Amanda Graham